# **REGLAMENTO EXÁMENES DE CURSOS – ESCUELA DE LENGUAS MARZO – MAYO 2021**

Por medio del siguiente reglamento, se establecen parámetros que se tendrán que cumplir para poder realizar los exámenes de cursos de requisito de la Escuela de Lenguas. El profesor(a) deberá mandarte de manera electrónica este reglamento, así como las indicaciones para que puedas tener las herramientas tecnológicas necesarias para poder presentar tus exámenes.

- 1. Es necesario usar **dos dispositivos**: una computadora, que servirá para realizar el examen del curso, y un dispositivo móvil adicional (celular o tableta) en el que se deberá de tener instalada la aplicación *Zoom*.
- 2. Los exámenes no pueden ser realizados en tableta o celular.
- 3. Deberás colocar el dispositivo móvil adicional, de modo que tu rostro, pantalla, mouse y teclado puedan visualizarse **durante todo el tiempo del examen**. Se anexa imagen como ejemplo:

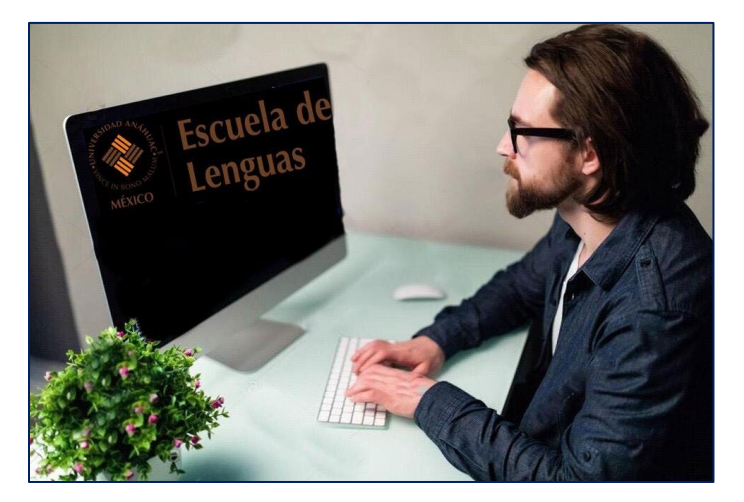

- 4. Deberás elegir un espacio adecuado para presentar el examen, con **muy buena conexión a internet**, sin ruido externo que pueda afectar mientras haces el examen. **Los datos de internet deberán ser fijos y de calidad**, evita que sean datos compartidos de celular o de un lugar público.
- 5. Deberás estar sentado. **No puedes presentar el examen acostado, de pie, dentro de un automóvil o en lugares públicos** (ni aunque esté cerrado exclusivamente para el alumno y la realización de su examen).
- 6. Es importante que no estés a contraluz para que tu rostro se vea claramente (no puedes presentar el examen con gorra o lentes obscuros) y que no haya gente pasando a tu alrededor. **Deberás estar solo mientras dure el examen**.

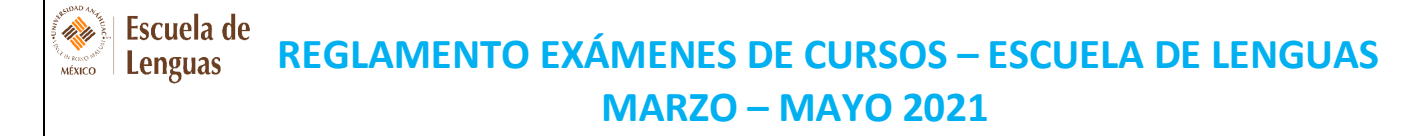

#### **Requerimientos tecnológicos:**

- 1. Verificar los requisitos técnicos de tu equipo de cómputo con la finalidad de que logres el acceso al examen sin mayores dificultades: [https://sites.google.com/universidad.anahuac.mx/plan-de](https://sites.google.com/universidad.anahuac.mx/plan-de-continuidad-academica/requerimientos-t%C3%A9cnicos-b%C3%A1sicos?authuser=0)[continuidad-academica/requerimientos-t%C3%A9cnicos-b%C3%A1sicos?authuser=0](https://sites.google.com/universidad.anahuac.mx/plan-de-continuidad-academica/requerimientos-t%C3%A9cnicos-b%C3%A1sicos?authuser=0)
- 2. Descargar en tu computadora el programa *Lockdown Browser* desde el link que se encuentra en este documento. El descargarlo desde otro sitio no permitirá que tengas acceso al examen, pues no será el software oficial de la universidad. https://download.respondus.com/lockdown/download.php?ID=721547196
- 3. Tener un segundo dispositivo (computadora, tableta o celular) con la aplicación *Zoom* instalada.
- 4. Estar registrado en *Akdmic*.
- 5. Tener datos fijos de internet y buena señal en este. Se sugiere verificar la velocidad del internet en la siguiente página:<https://www.speedtest.net/es>

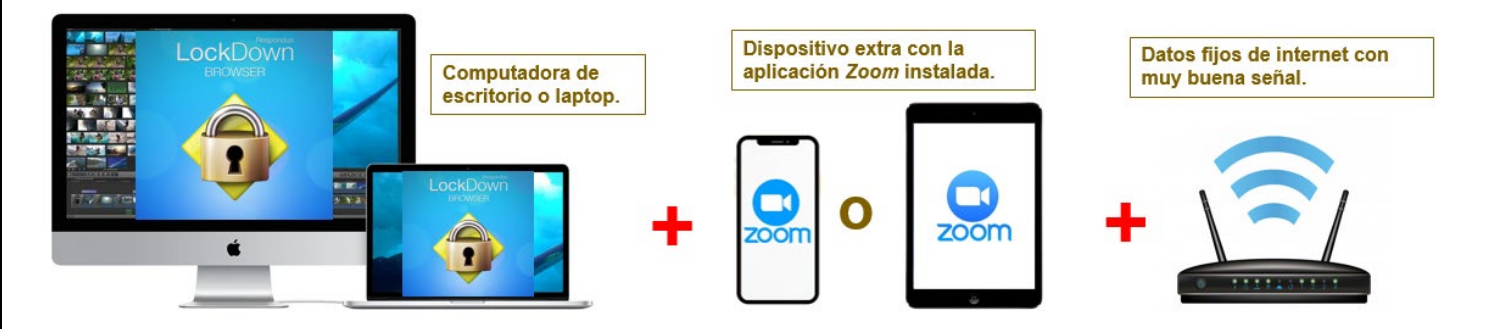

#### **Días previos al examen:**

- 1. El profesor te enviará un correo con información importante, deberás estar atento a esas indicaciones.
- 2. **Eres responsable de cumplir con todas las especificaciones** tecnológicas, contar con audífonos **que no sean bluetooth** y revisar la conexión a internet de los dispositivos que usarás, así como el porcentaje de batería.
- 3. Se sugiere probar *Zoom* en el dispositivo extra y encontrar la posición idónea para colocarlo en la posición correcta.
- 4. Es necesario tener **instalada** en una computadora la aplicación de *Lockdown Browser* **desde el link que se presenta en este documento,** de lo contrario si se descarga desde otro link no se obtendrá el LockDown de la Universidad Anáhuac México y, por consecuente, no podrás tener acceso al examen. **Link para descargar** *LockDown Browser***:** https://download.respondus.com/lockdown/download.php?ID=721547196

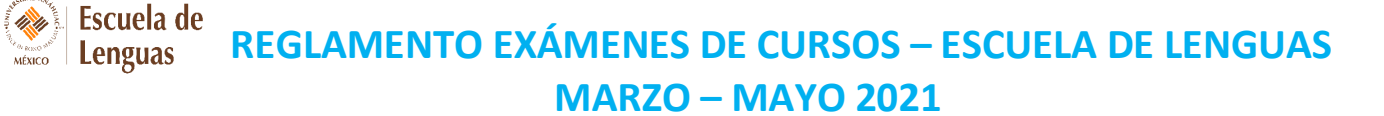

#### **El día del examen:**

- 1. Abrir **Zoom en el dispositivo adicional**, con la sesión/reunión de la clase, lo anterior con el fin de dar seguimiento durante la aplicación del examen. Todas las cámaras de video y micrófonos deberán estar encendidos.
- 2. Ingresar al examen en la plataforma seleccionada y siguiendo las indicaciones del profesor.
- 3. Es indispensable tener encendido el audio para atender cualquier indicación del profesor. El profesor indicará cuando los micrófonos se puedan apagar.
- 4. Se pasará lista al principio de la sesión.
- 5. En caso de presentarse un retraso por parte del alumno, de acuerdo con el tiempo estipulado, por reglamento sólo contará con el tiempo restante, y no se le extenderá.
- 6. No podrás cambiar de lugar una vez que haya comenzado la sesión de examen, asegúrate de estar cómodo y tener buena señal de internet y batería en los dispositivos que usarás durante el examen.
- 7. No deberás tener a la vista ni cerca lo siguiente:
	- $\triangleright$  Libros o cuadernos
	- $\triangleright$  Notas o plumas
	- Lápices, *post-its*, fichas bibliográficas
	- Calculadora u otro dispositivo adicional que no sea el que se esté usando para Zoom o para el examen
	- Smart watch (*Apple Watch*)

#### **Durante el examen:**

- 1. No podrás comunicarte con ninguna otra persona durante la duración del examen que no sea tu profesor.
- 2. No podrás salir del cuarto ni del ángulo visual de zoom durante todo el examen. El profesor puede pedirte que enseñes el lugar en el que te encuentras **en cualquier momento del examen**.
- 3. No habrá prórroga de tiempo en ningún caso en cualquiera de los exámenes.
- 4. Podrás iniciar el examen una vez que el profesor te lo indique.

## **REGLAMENTO EXÁMENES DE CURSOS – ESCUELA DE LENGUAS MARZO – MAYO 2021**

- 5. En caso de entrar con retraso a la sesión, se te podrá dar acceso al examen comenzado, siempre y cuando ninguno de los compañeros de la misma clase haya finalizado el examen (Reglamento de la Universidad Anáhuac).
- 6. No podrás abandonar el examen sin autorización de tu profesor(a).

### **Problemas tecnológicos o de conexión:**

1. Si se presenta un problema de conexión previo al examen, deberás contactar al profesor para recibir las indicaciones pertinentes.

2. En caso de presentarse un problema en el momento del examen, deberás indicarlo de forma inmediata a tu profesor y de ser algo que no te permita continuar es necesario que:

- Tomes una foto de tu pantalla y mandes un mail a tu profesor con copia a la coordinación con tu nombre, número de expediente, NRC y explicación de la situación.
- $\triangleright$  El mail deberá ser enviado en un plazo máximo de 24 horas después de la hora en la que tuviste el examen.

0<sub>k</sub>m

Lic. Larissa Flores [holguin.mariafl@anahuac.mx](mailto:holguin.mariafl@anahuac.mx)

**Campus Norte Campus Sur** Mtra. Alondra Vívian Pérez [vivian.perez@anahuac.mx](mailto:vivian.perez@anahuac.mx)

**\*\*En caso de violar cualquiera de las reglas el profesor(a) podrá anular las evaluaciones sin justificación ni apelación alguna. \*\***